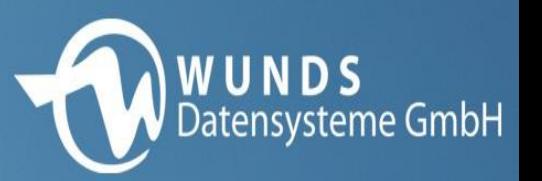

#### **E-Mail-Rechnungsversand**

- Intrexx Applikation
- Import von Belegen im PDF-Format aus einem beliebigen Ordner
- passende Datensätze aus dem A.eins
- anpassbaren Text an den Kunden per E-Mail

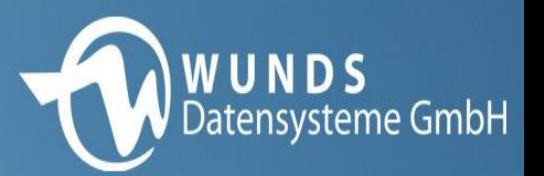

#### **Startansicht**

- Auflistung der Rechnungen
- der richtige Pfad für den Import

筝

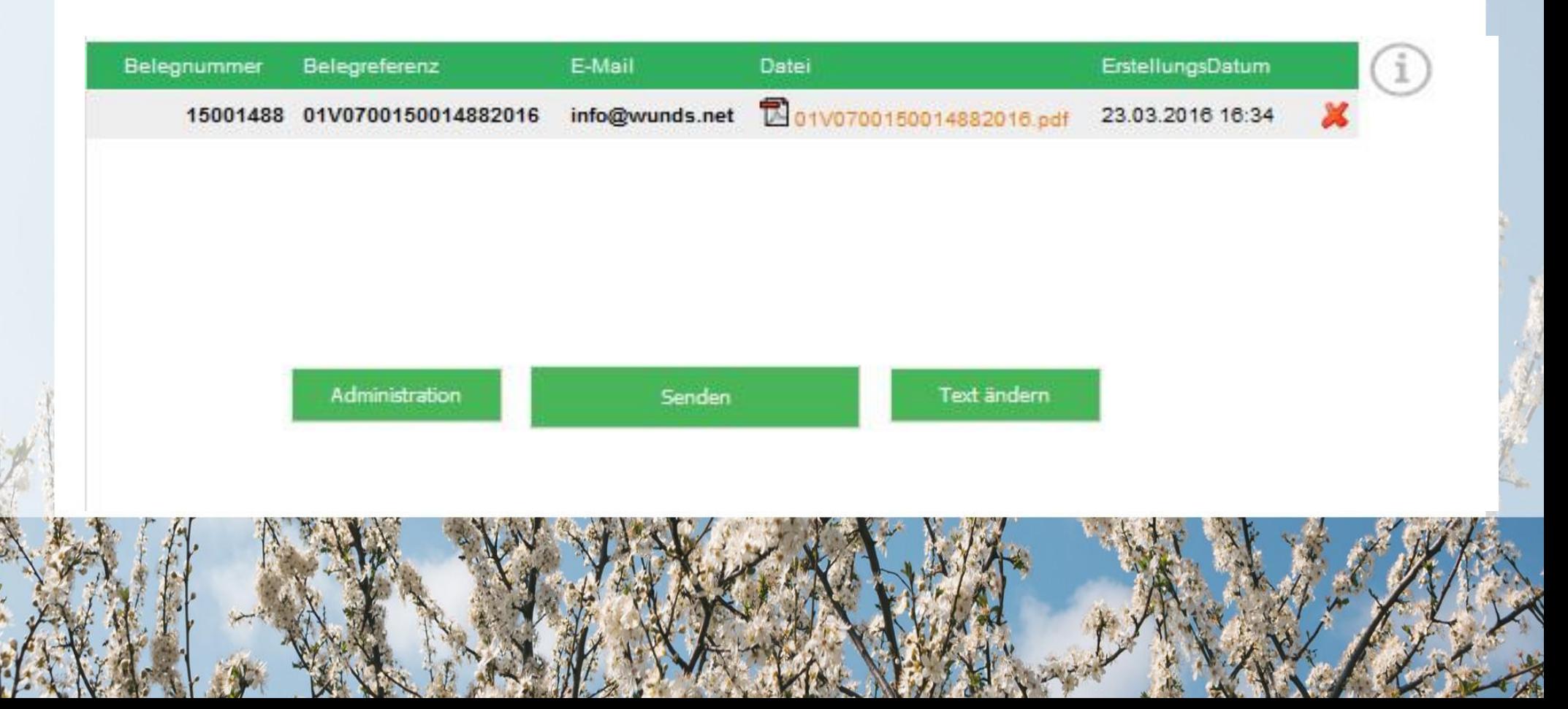

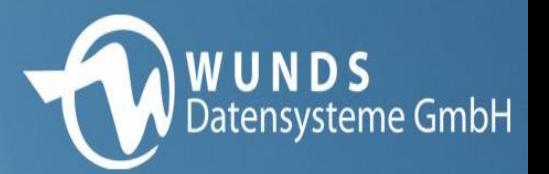

 $\boldsymbol{\mathsf{x}}$ 

#### **Administration**

- Punkt "Administration"
- Anpassung der Einstellungen

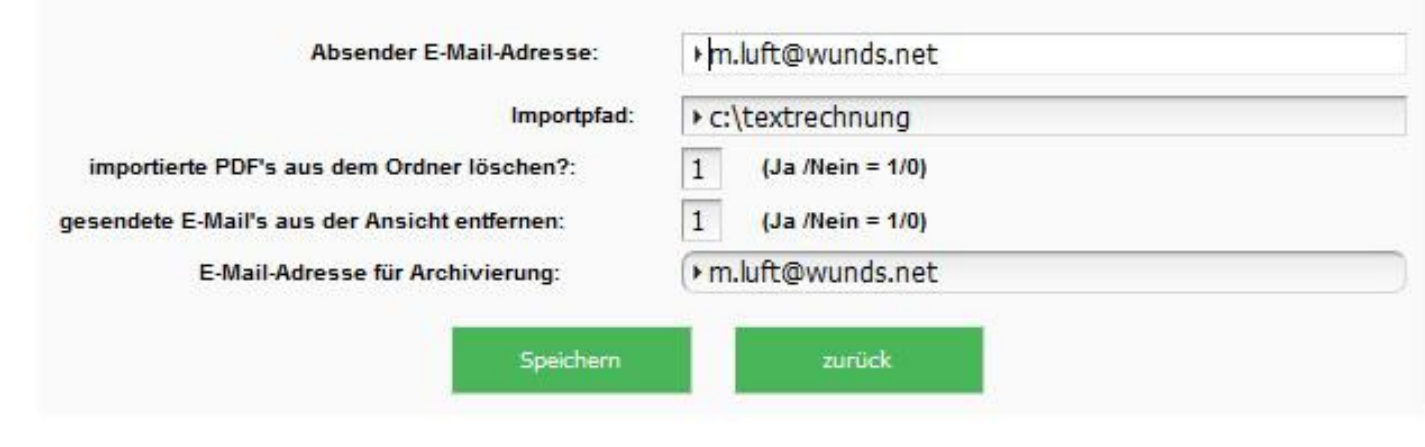

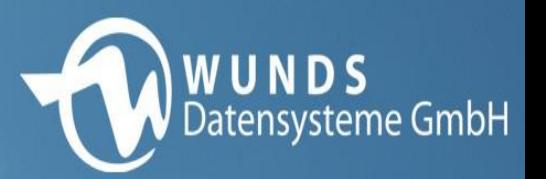

# **Administration**

- nur einmalig notwendig
- jederzeit änderbar
- Importpfad
- E-Mail-Adresse für Archivierung
- importierte PDF-Dateien aus dem Importordner löschen
- gesendete E-Mail's aus der Intrexxtabelle entfernen

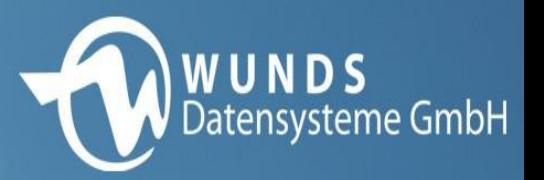

#### **Administration**

• Daten jederzeit über den "Bearbeiten" Button änderbar

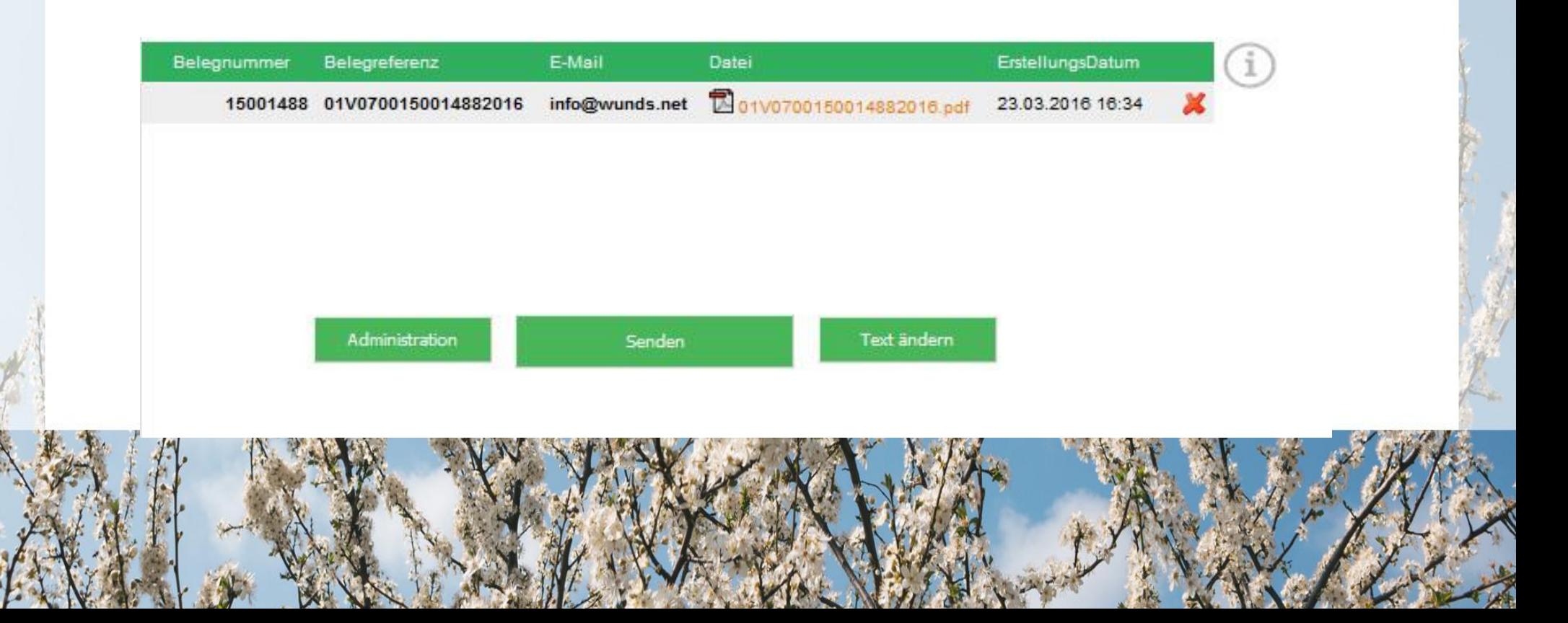

#### **Prozess**

• Import der Dateien im Hintergrund

筹

- Name = Belegreferenz
- Import automatisch alle 5 Minuten
- Prüfung Datei mit derselben Belegreferenz
- falls Datei vorhanden Ersetzung der Datei
- kein doppelten Versand

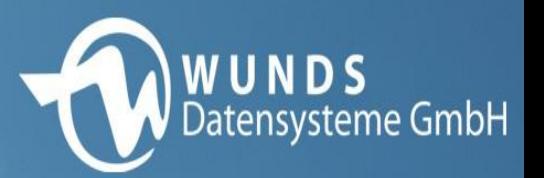

- Text der E-Mail
- Punkt "Text ändern"

寮

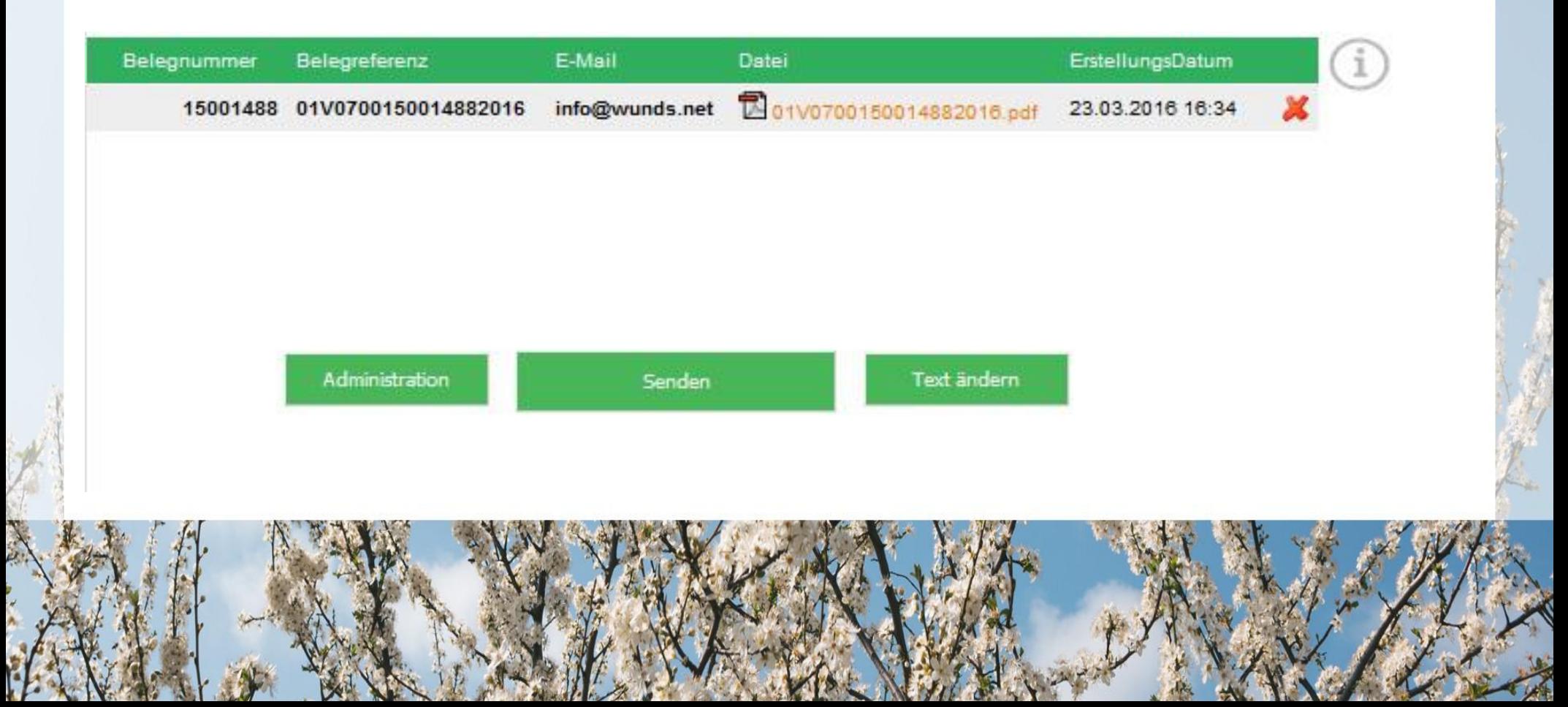

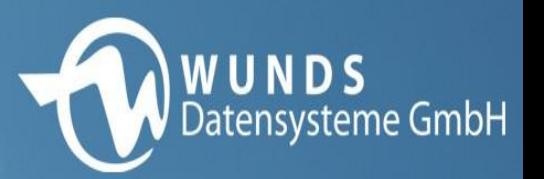

- nur einmal notwendig
- jederzeit änderbar
- Eingabefenster E-Mail Text anpassbar

养

- Text mit dynamischen Elementen
- automatische Ersetzung

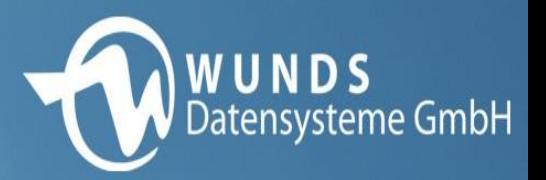

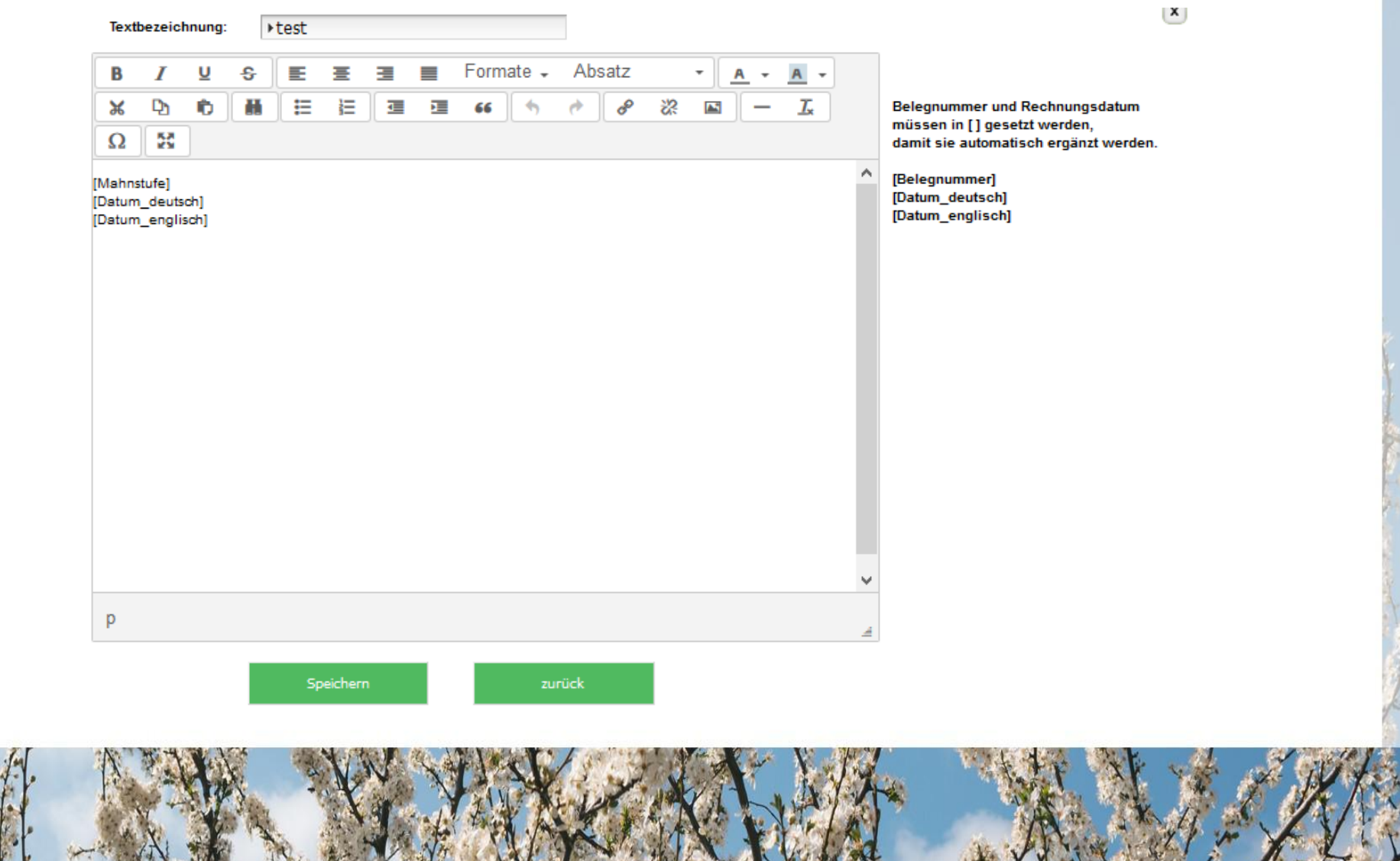

等

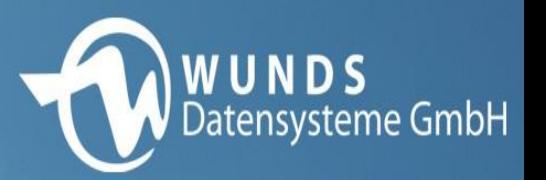

- [...] stehenden Begriffe
- Automatische Ergänzung zum jeweiligen Kunden
- Mailtextinhalt Rechnungsdatum und Belegnummer

筹

 Ändern des Textes ist später jederzeit möglich über "Bearbeiten" Button

#### **Senden**

• einfaches Betätigen des "Senden" Buttons auf der Hauptseite

**WUNDS**<br>Datensysteme GmbH

- Ausblenden gesendeter Nachrichten
- Vermeidung des Versands von bereits versendeten Nachrichten

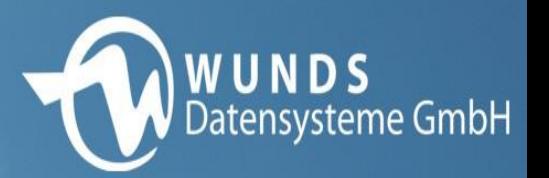

# **Einrichtung A.eins**

- Arbeiten WUNDS
- Formulareinrichtung FRM
- Vorgangsdruck VRGD
- Druckerstamm DRST
- Kundenstamm KU

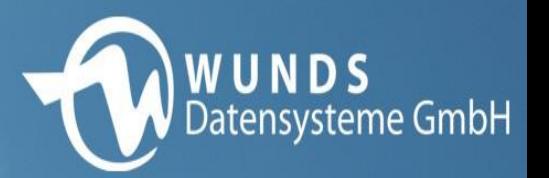

# **Arbeiten WUNDS**

- Macros
- Views
- SQLKs
- Variante
- Aufgabenplanung
- Installation Intrexx und GoToMax

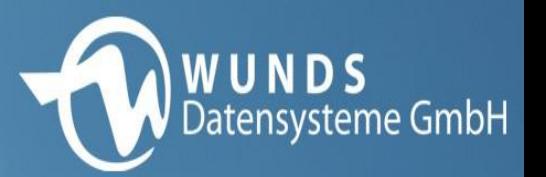

# **Formulareinrichtung FRM**

- Steuerbefehle
- ws mailer intrexx SQLK
- Farbe 255/255/255

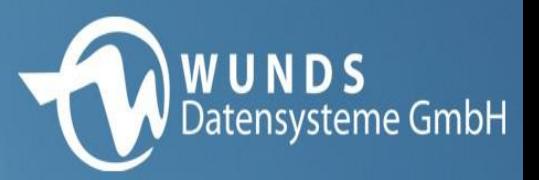

#### **Formulareinrichtung FRM**

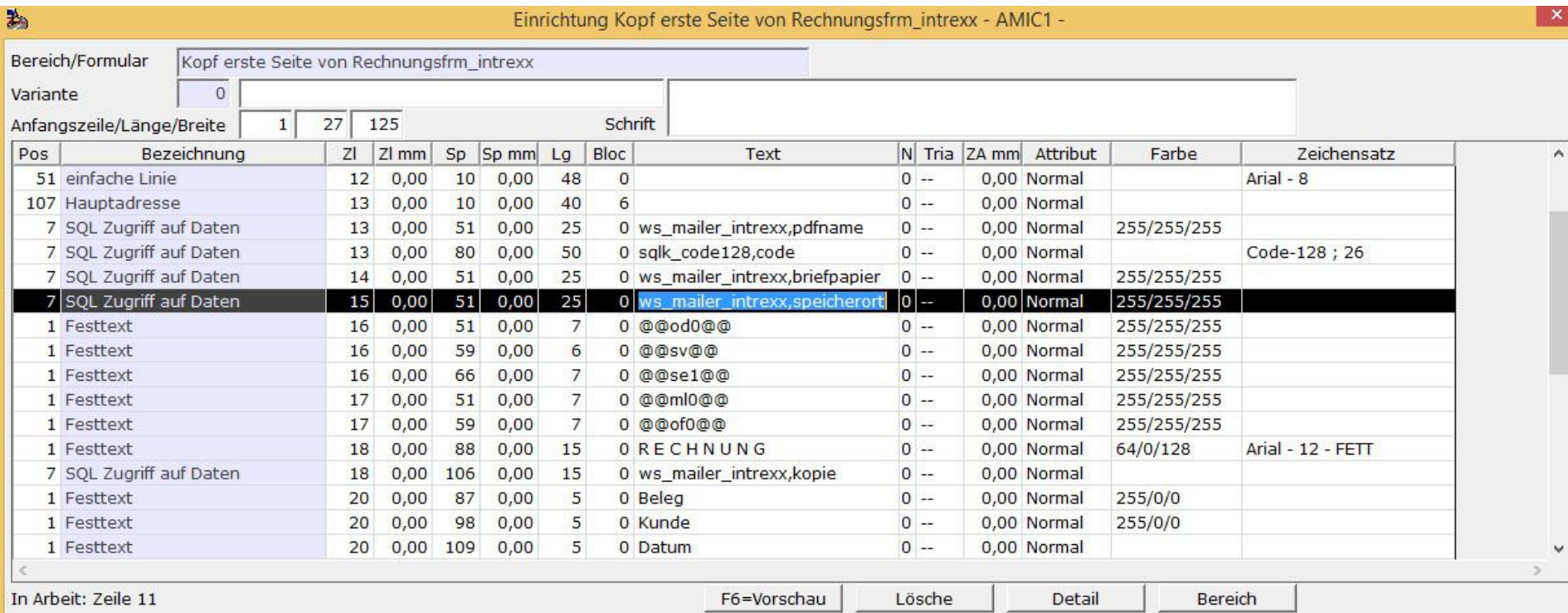

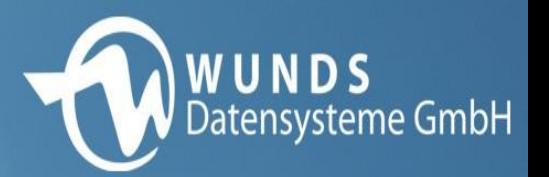

# **Einrichtung VRGD**

- 1. die Vorgangsdruckklasse
- die Vorgangsklasse
- Spalte "Makro"
- Einfügen des Macros "ws\_mail\_vrgd\_intrexx"

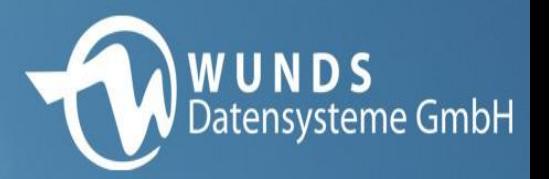

# **Einrichtung VRGD**

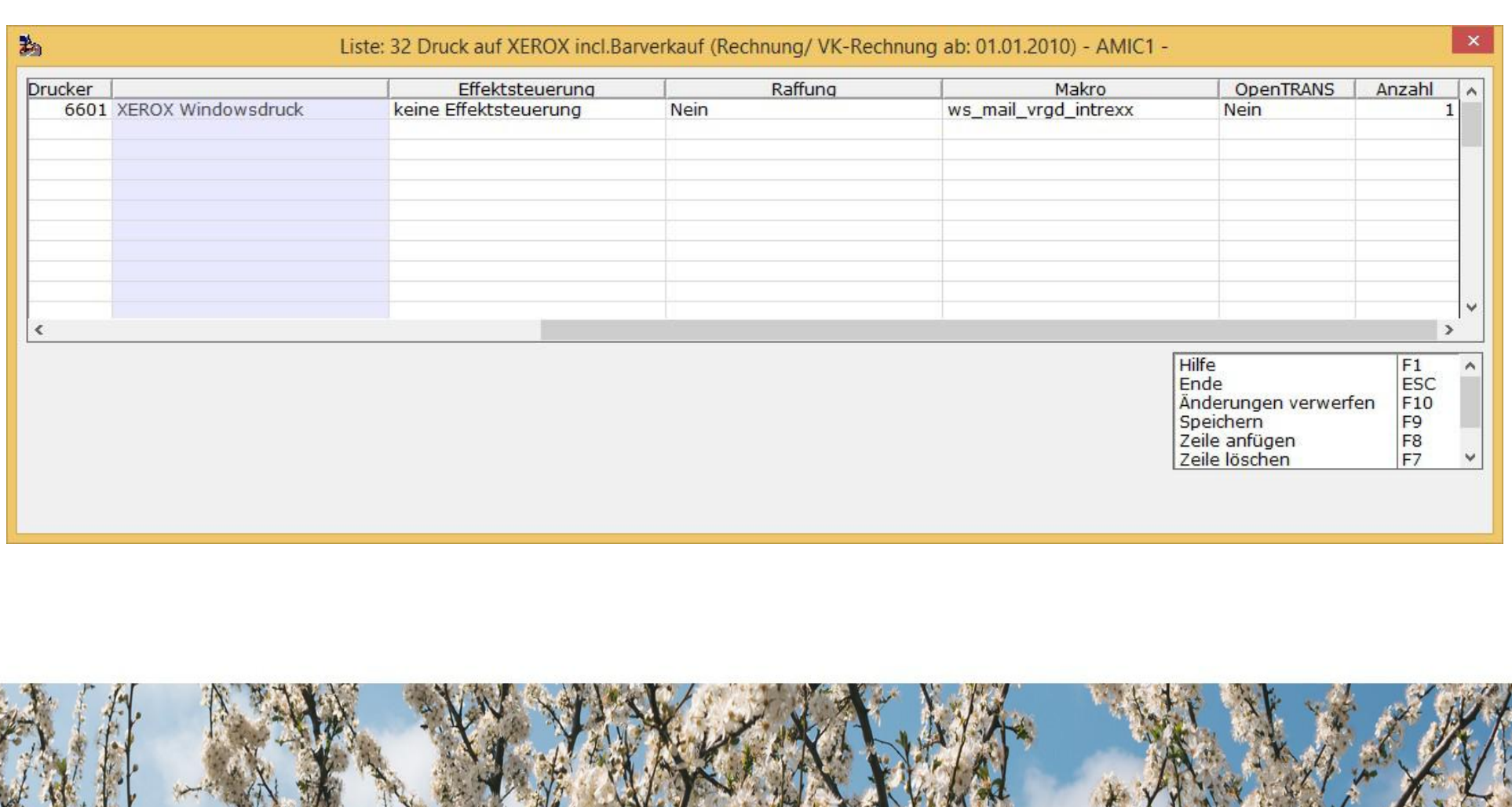

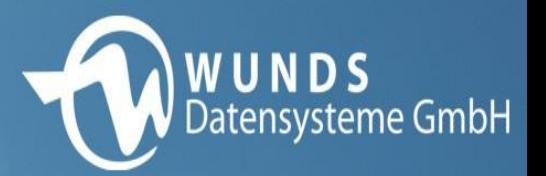

#### **Druckerstamm**

- Hinterlegung Druckerstamm GoToMax
- Drucker 15000

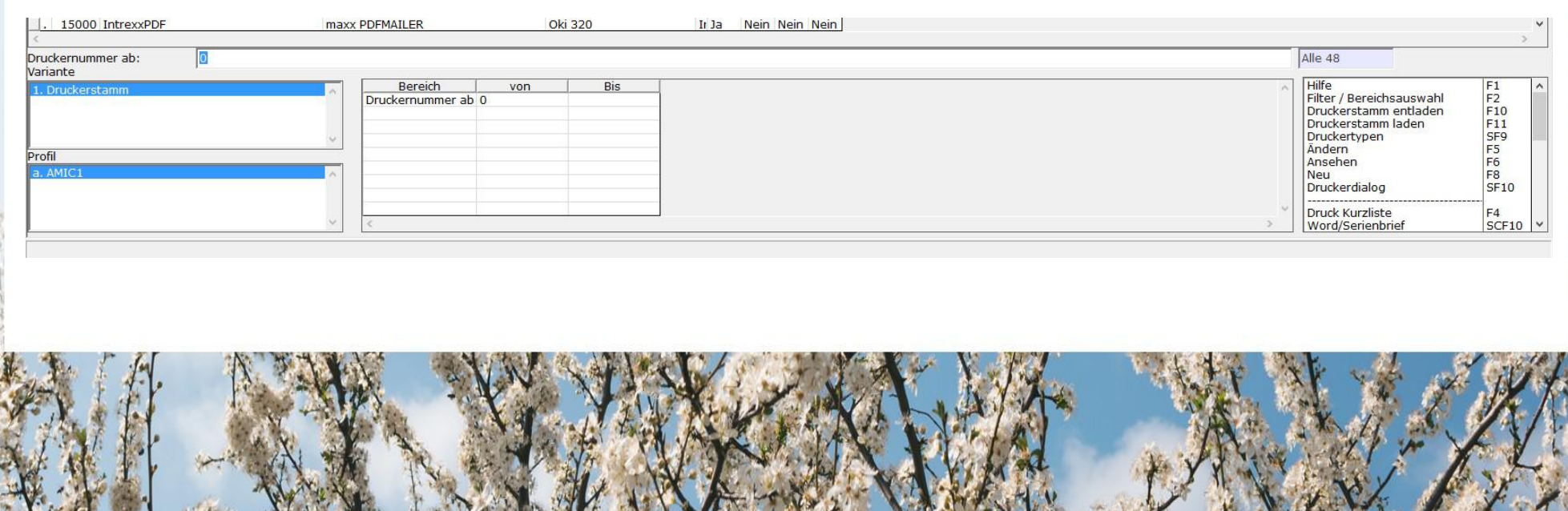

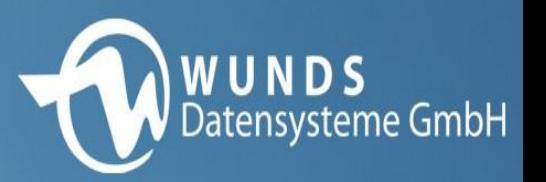

#### **Kundendaten**

- neuer Tabreiter
- E-Mail-Funktion für die Kunden und deren E-Mail-Adresse
- E-Mail vorhanden im Standardfeld

春

- oder Verwendung des neuen Feldes
- allerdings Priorität das neue Feld

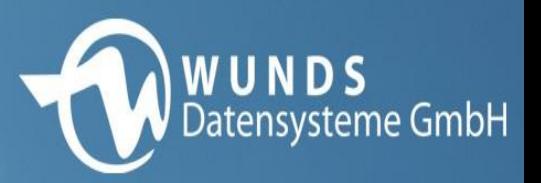

#### **Kundendaten**赛

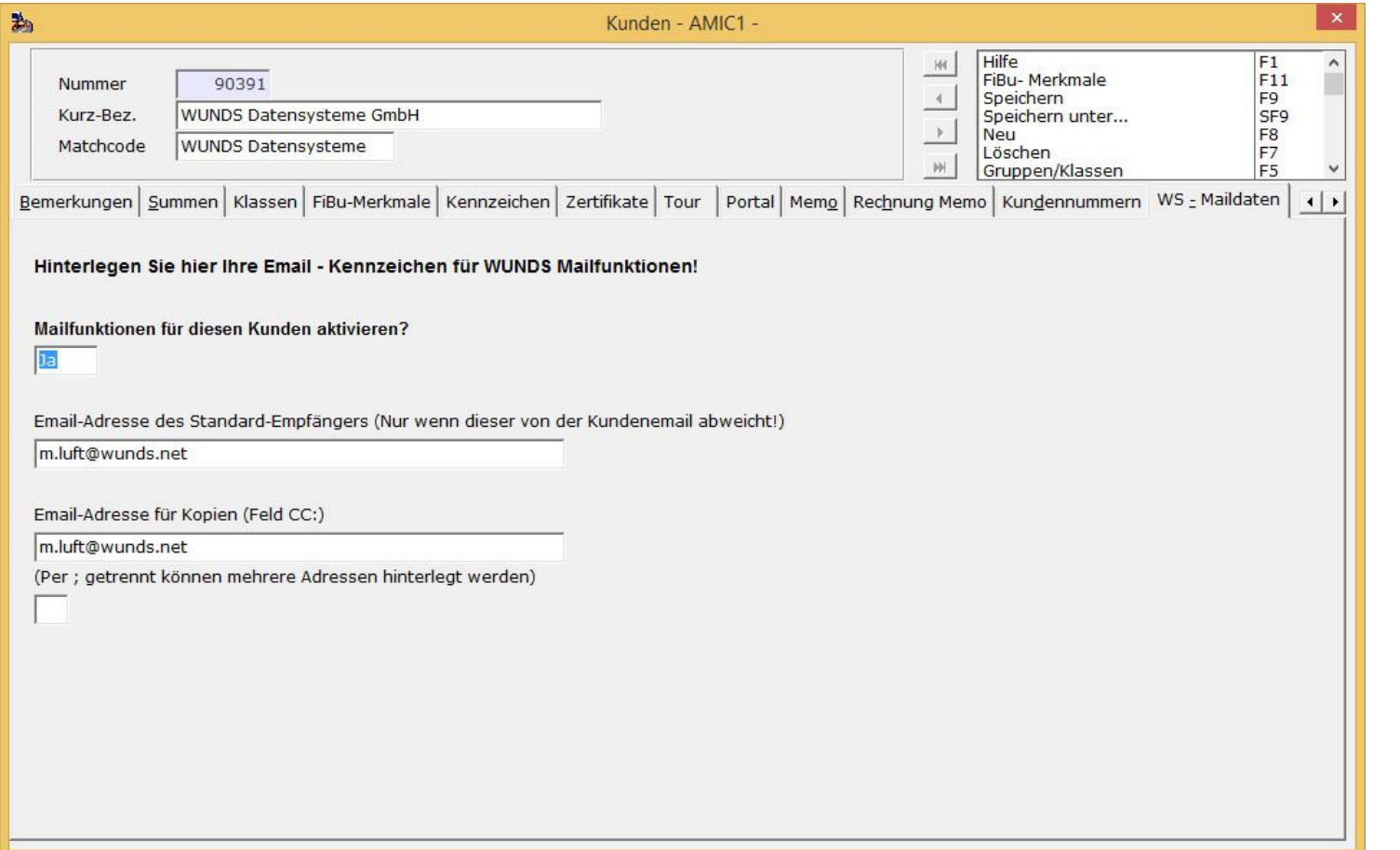

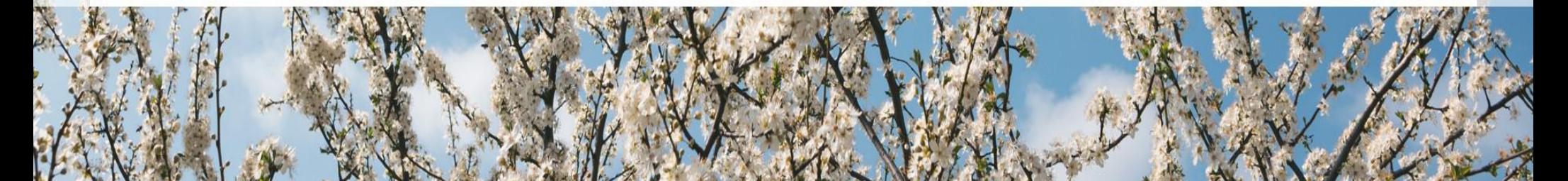

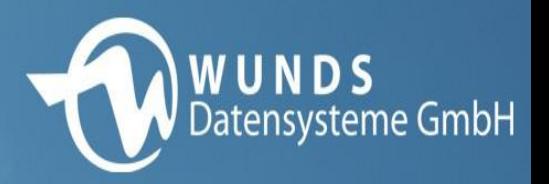

# **Rechnungsvariante**

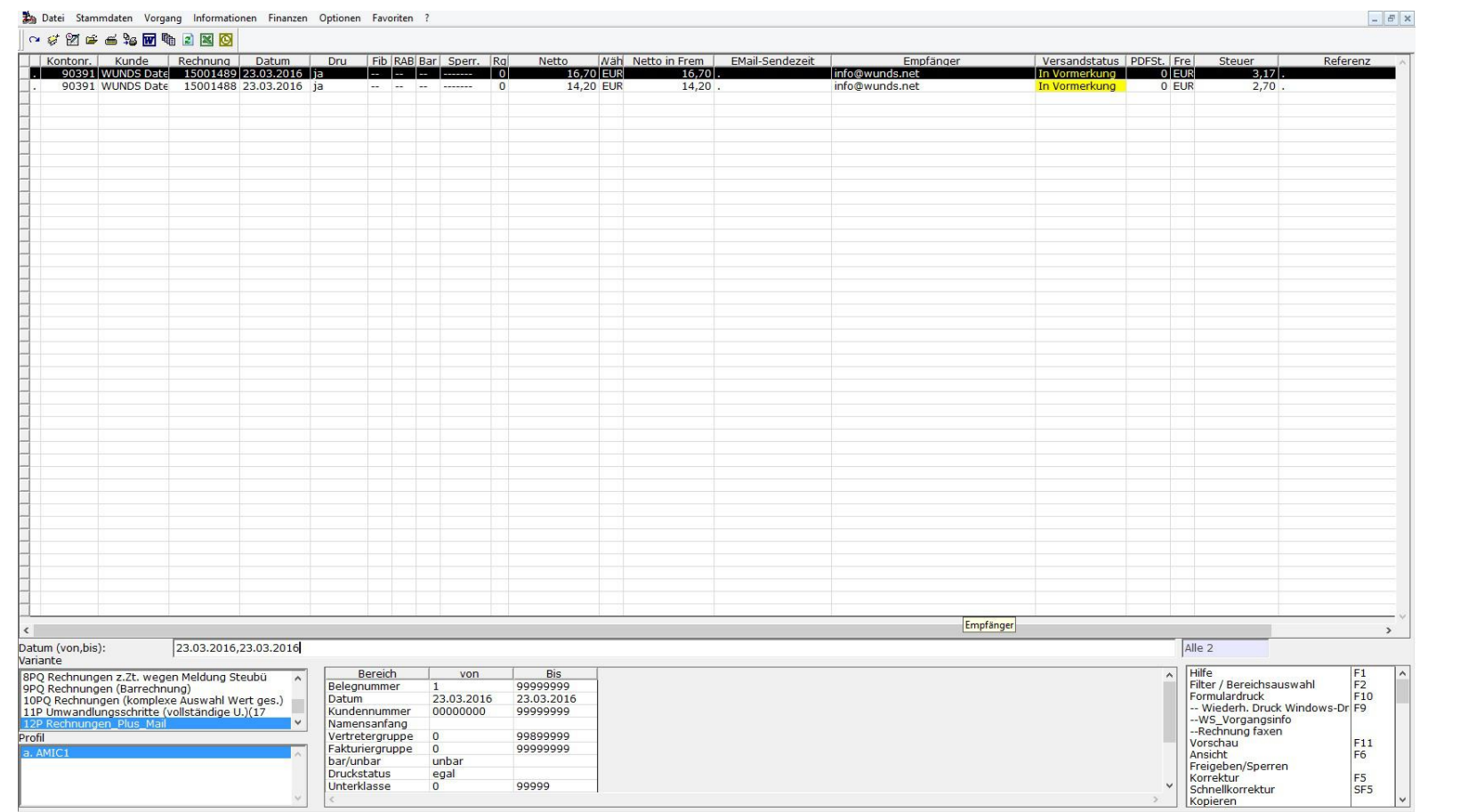

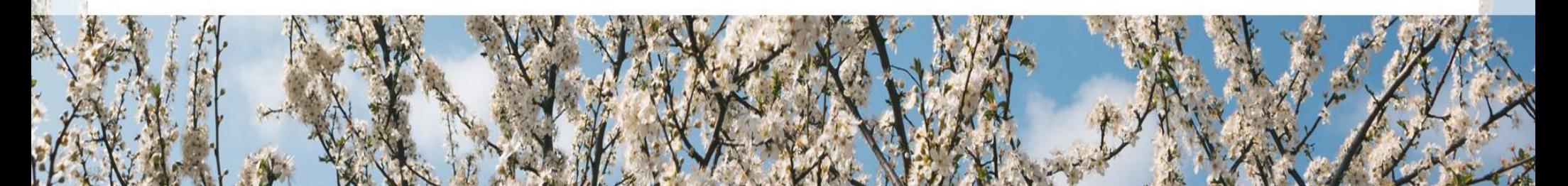

# **Ablauf**

- Druckstatus für das Versenden nach Formulardruck
- Ausführung Aufgabe bzw. ein Macro
- Export der entsprechenden Belege in einen festgelegten Ordner

**W U N D S**<br>Datensysteme GmbH

• Status für die Übergabe

# **WUNDS**<br>Datensysteme GmbH

# **Ablauf**

• Import in Intrexx Applikation

春

- Daten aus A.eins
- Anzeige im Intrexx
- Senden
- Status im A.eins

#### **Automatisiert E-Mails revisionssicher archivieren**

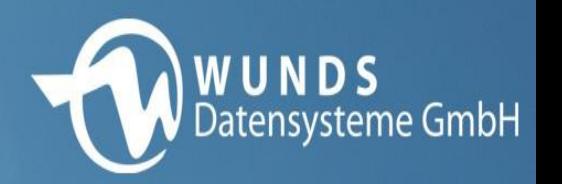

# Der Gesetzgeber verpflichtet Unternehmen dazu, E-Mails revisionssicher zu archivieren.

# **Dokumentenmanagement-Systeme**

 Die schriftliche Kommunikation findet im geschäftlichen Alltag zum größten Teil per E-Mail statt. Diese Datenflut muss zuverlässig organisiert werden. Das heißt aber nicht einfach nur E-Mails archivieren, sondern auch nach gesetzlichen Vorgaben abzulegen, schnell wiederzufinden und effizient in die Arbeitsabläufe des Unternehmens einzubinden. Die optimale Lösung dafür bieten moderne Dokumentenmanagement-Systeme (DMS).

**W U N D S**<br>Datensysteme GmbH

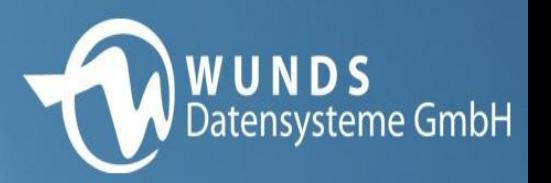

 Im Idealfall übernimmt das Dokumentenmanagement-System die gesamte E-Mail-Organisation automatisch. Das entlastet sowohl Ihre Mitarbeiter also auch Ihre E-Mail-Infrastruktur. Außerdem werden gesetzliche und Ihre eigenen Vorschriften erfüllt.

 Das DMS importiert alle E-Mails inklusive Anhängen ins System, wo sie mittels Workflows revisionssicher, d.h. unveränderbar abgelegt werden.

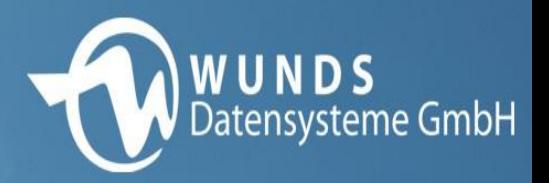

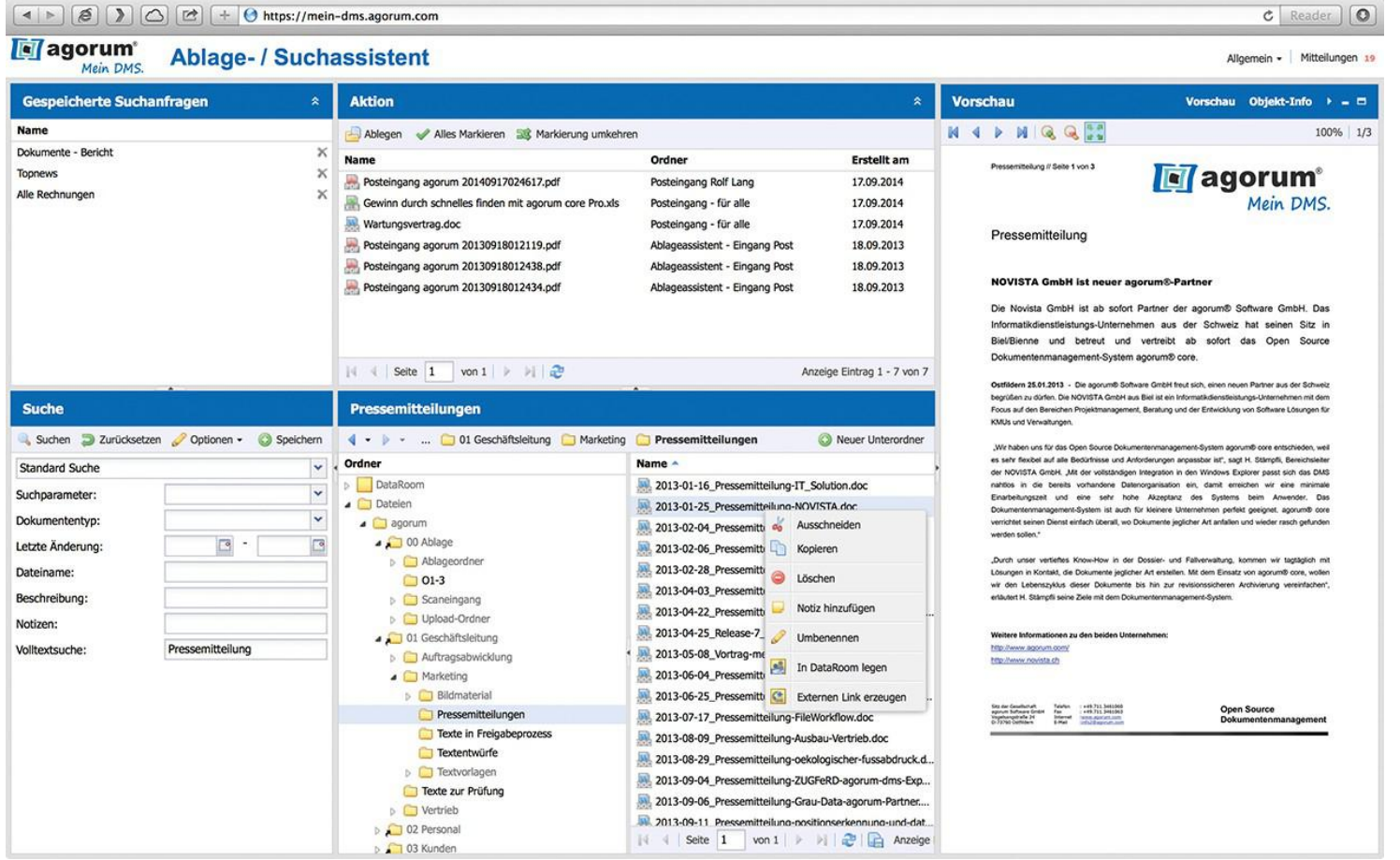

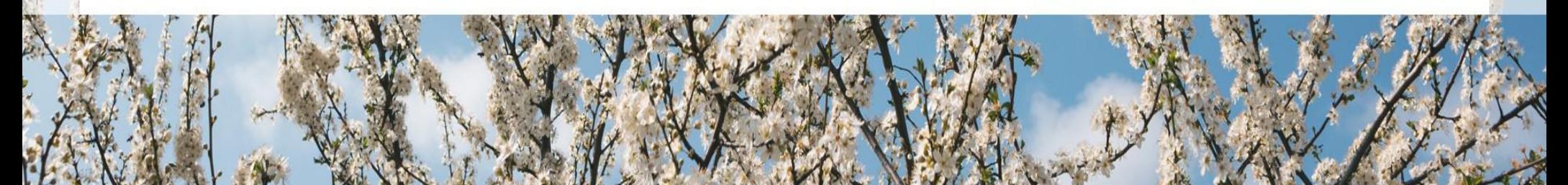

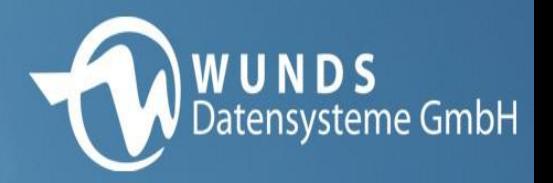

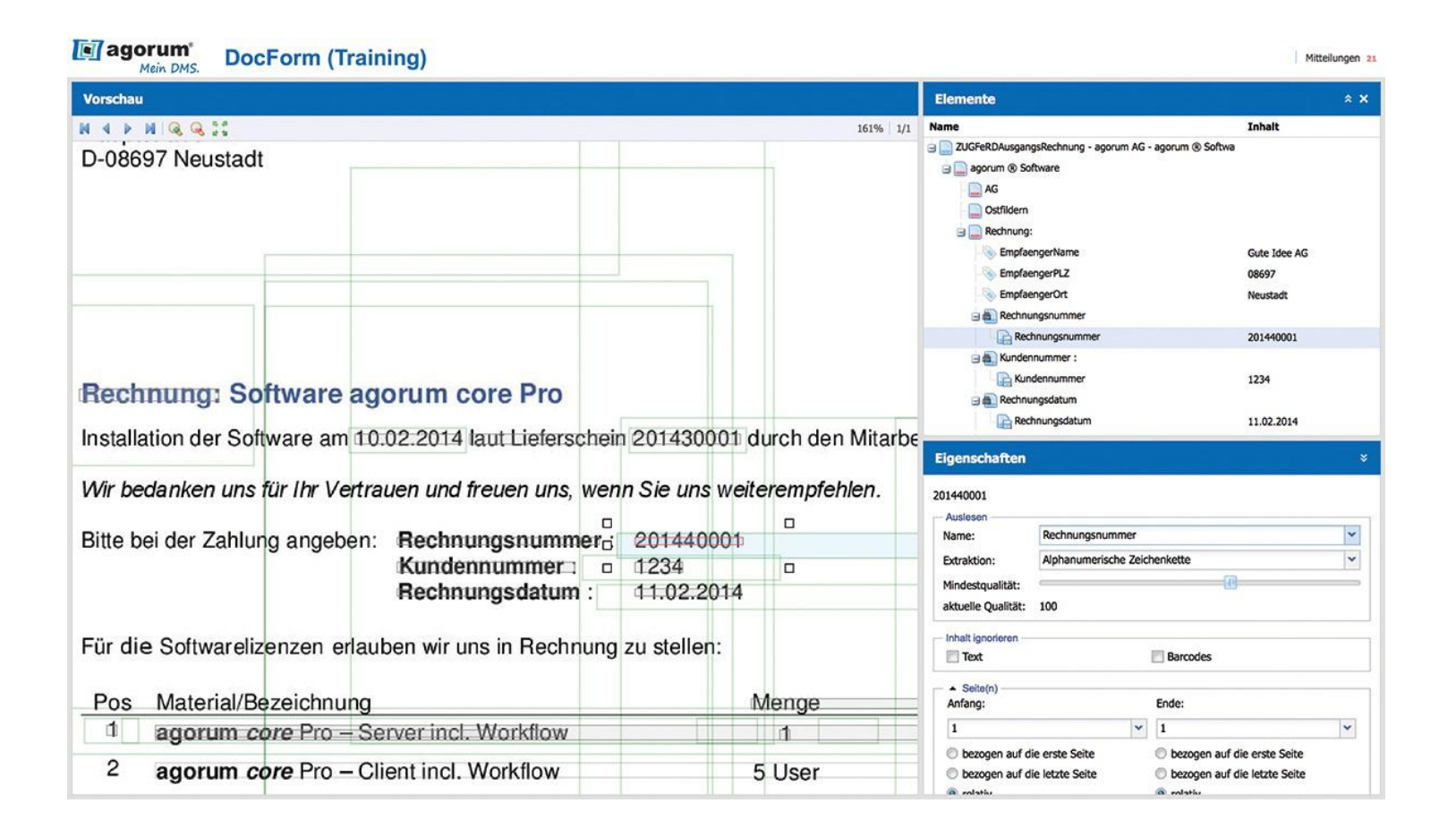

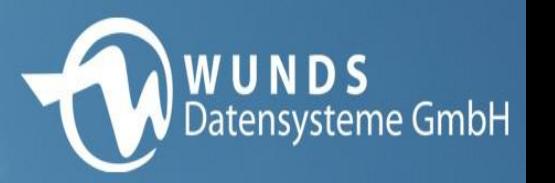

 Mit einem DMS integrieren Sie E-Mails direkt in Ihre Geschäftsprozesse. Beispielsweise Support- oder Vertriebsanfragen, die über ein Formular auf der Website eingehen, können direkt einen Prozess auslösen, der alle weiteren Schritte vorgibt und dokumentiert. Oder schicken Sie Rechnungen, die per E-Mail eingegangen sind, ohne Umwege in einen Freigabeworkflow.

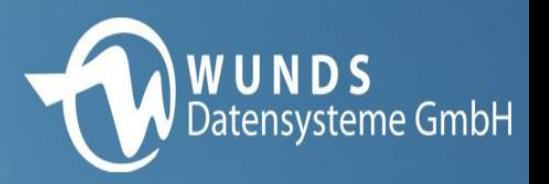

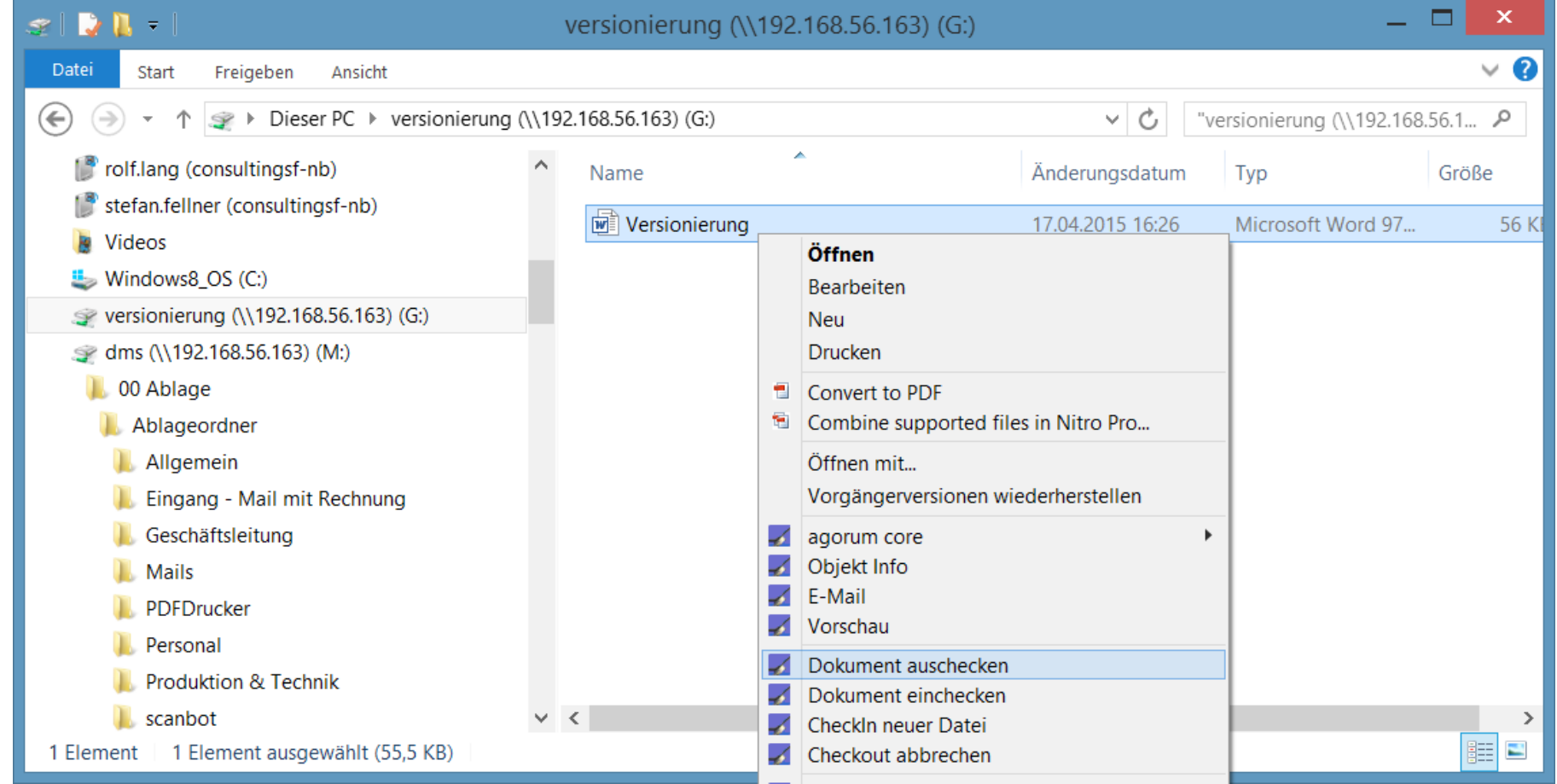

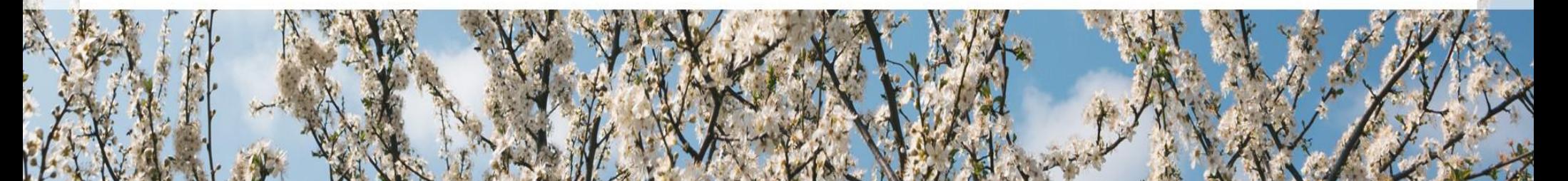

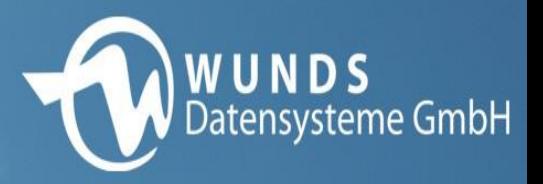

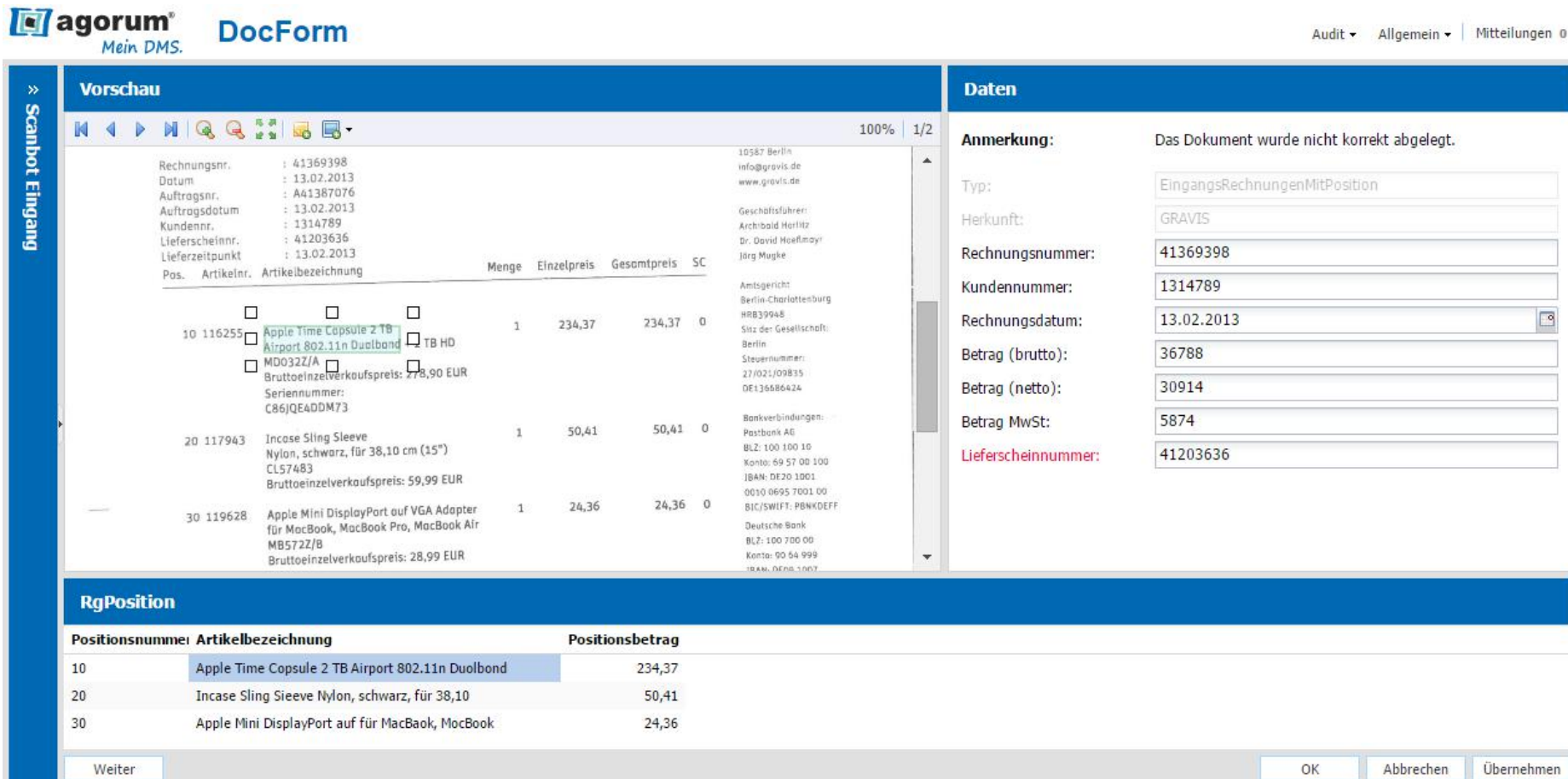

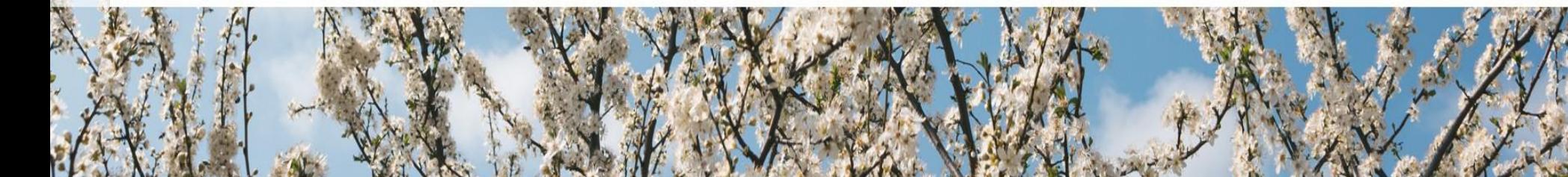

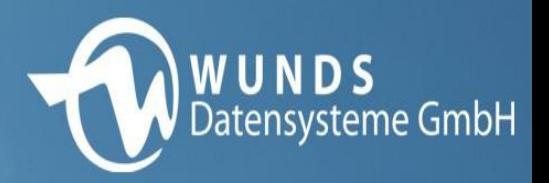

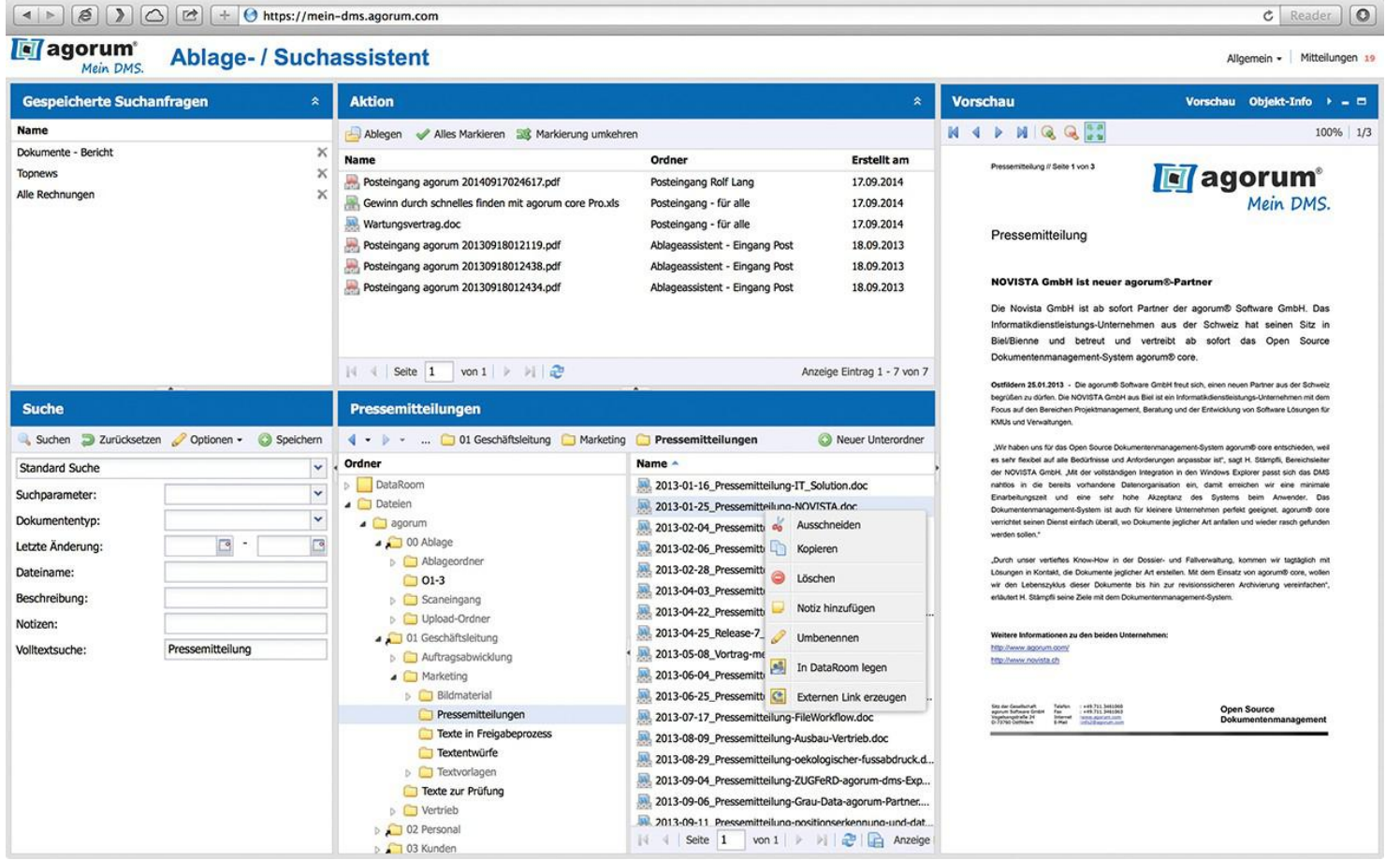

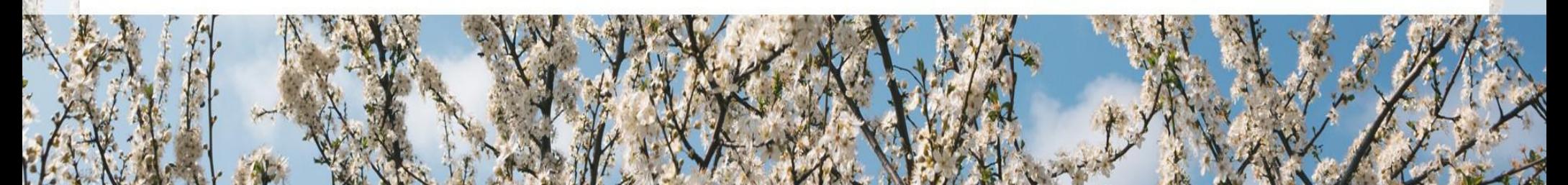

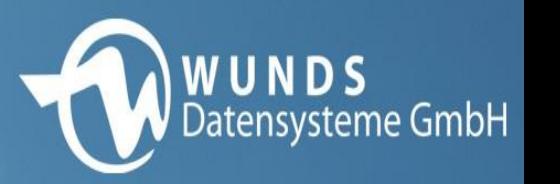

 Mit einem DMS können Sie die gesetzlichen Vorgaben praktisch im Vorbeigehen erfüllen und haben dazu auch noch den Mehrwert, einer umfassenden Integration in Ihre Geschäftsprozesse.

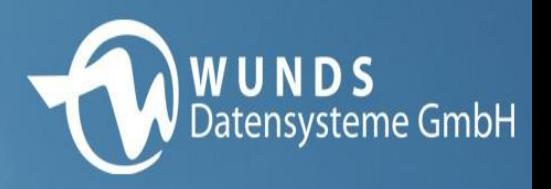

 $\overline{ }$ 

# **"Agorum Mein DMS"**

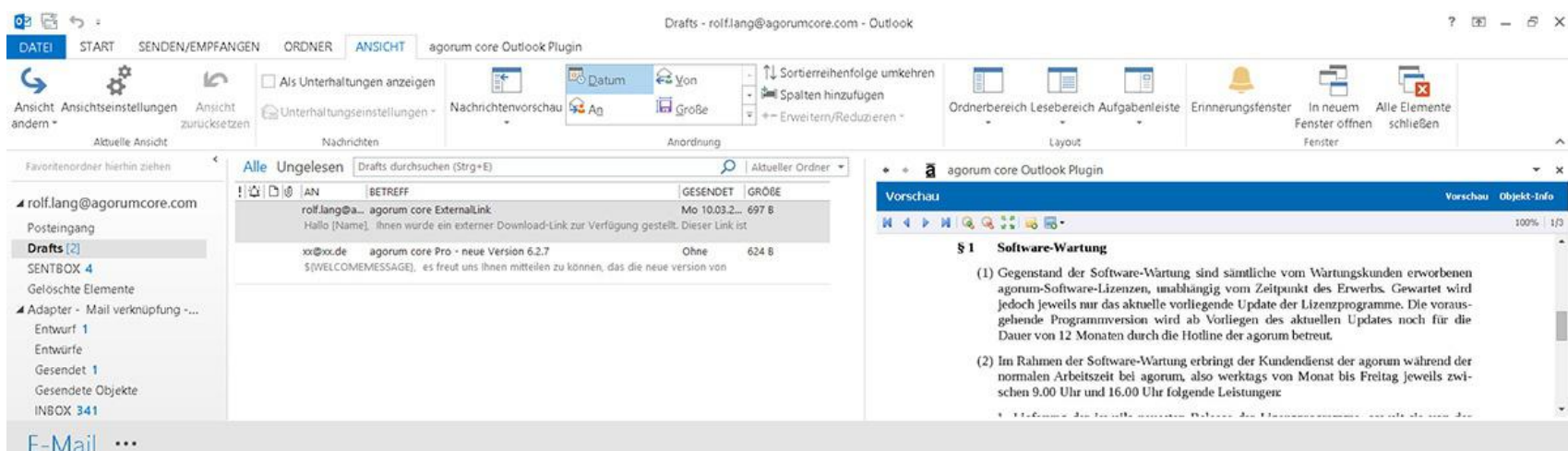

agorum core Outlook Plugin

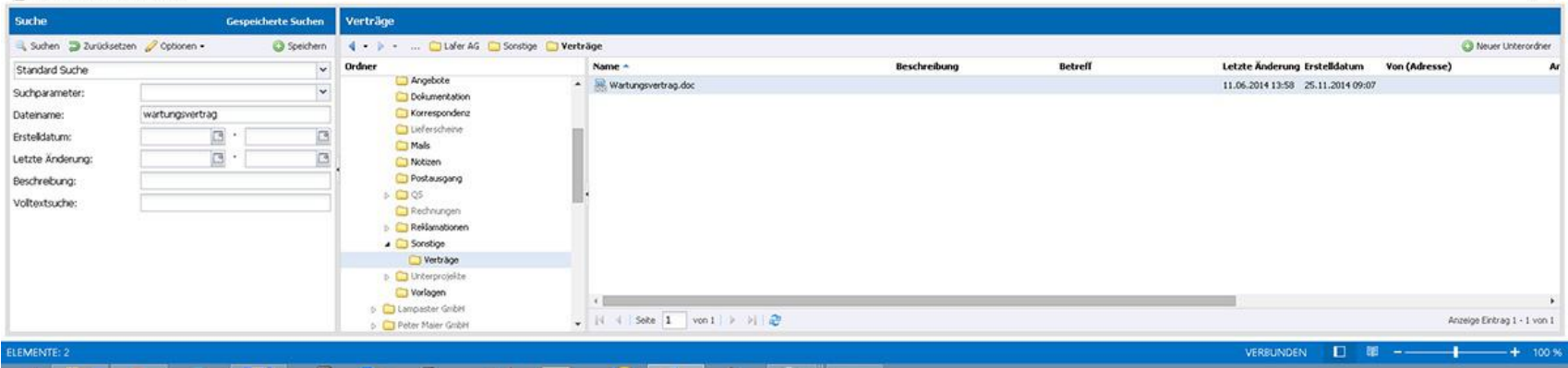

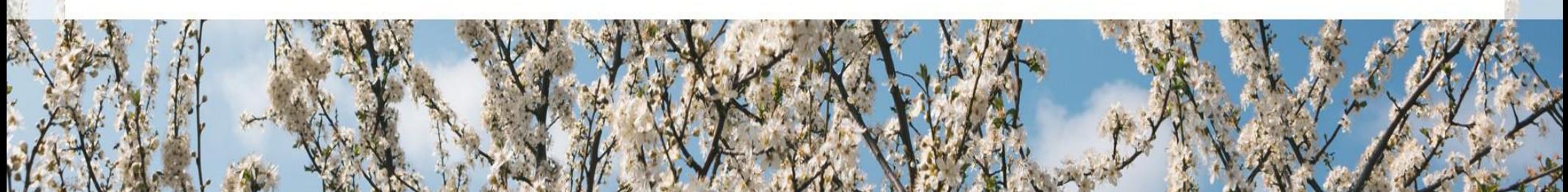

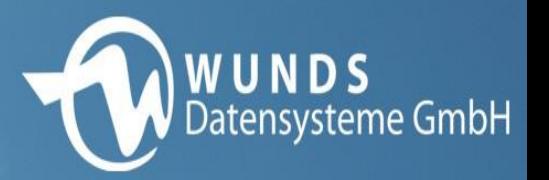

#### **Intrexx Applikation**

- E-Mail Konten abhören
- E-Mail gesetzeskonforme Speicherung
- Anpassungsmöglichkeiten
- Belege automatisch erzeugen

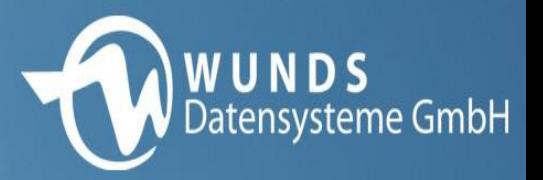

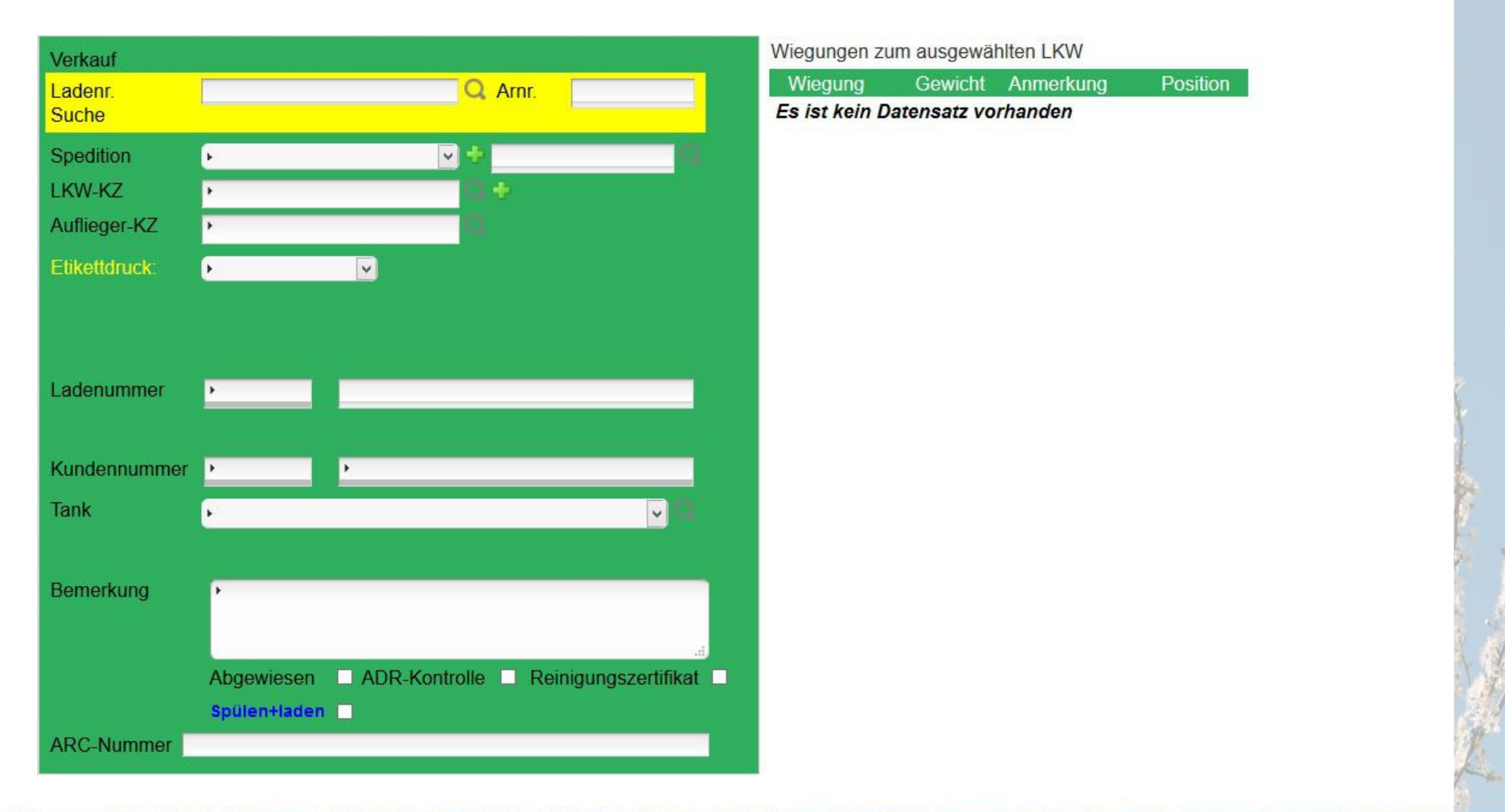

![](_page_35_Picture_3.jpeg)

![](_page_36_Picture_0.jpeg)

![](_page_36_Picture_8.jpeg)

![](_page_36_Picture_3.jpeg)

![](_page_37_Picture_0.jpeg)

![](_page_37_Picture_8.jpeg)

![](_page_37_Picture_3.jpeg)

![](_page_38_Picture_0.jpeg)

![](_page_38_Picture_8.jpeg)

![](_page_38_Picture_3.jpeg)

![](_page_39_Picture_0.jpeg)

![](_page_39_Picture_8.jpeg)

![](_page_39_Picture_3.jpeg)

![](_page_40_Picture_0.jpeg)

![](_page_40_Picture_8.jpeg)

![](_page_40_Picture_3.jpeg)